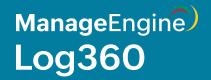

# **Configuring ports**

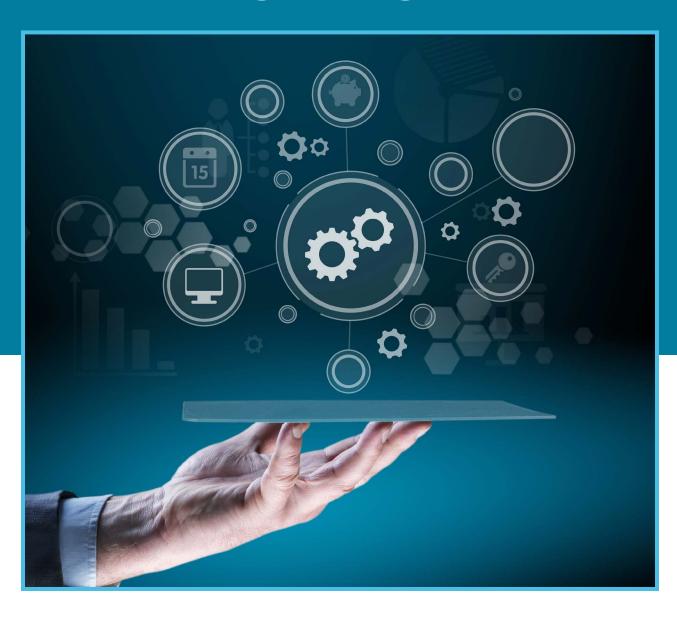

The document below outlines the Log360 prerequisites and how to configure them through Group Policy (GPO) settings

#### **Prerequisites**

Before starting Log360 in your environment, ensure that the ports are configured accordingly.

# Log360

| Ports                | Protocol    | Usage                       | Description                                                                                    |
|----------------------|-------------|-----------------------------|------------------------------------------------------------------------------------------------|
| 8095                 | НТТР        | Web server                  | Default HTTP web server<br>port used by Log360                                                 |
| 8458                 | HTTPS       | Web server                  | Default HTTPS web server port used by Log360                                                   |
| 80                   | НТТР        | Context-based reverse proxy | Default HTTP port used<br>when context-based<br>reverse proxy is enabled                       |
| 443                  | HTTPS       | Context-based reverse proxy | Default HTTPS port used<br>when context-based<br>reverse proxy is enabled                      |
| 9001 - 9008          | НТТР        | Port-based reverse proxy    | Default port series used<br>when port-based reverse<br>proxy is enabled                        |
| 33395                | TCP         | PostgreSQL database         | Used for connecting to the<br>PostgreSQL database in<br>Log360                                 |
| 9322, 9200           | НТТР        | Elasticsearch               | Used by Elasticsearch,<br>which is used as log<br>storage by Eventlog<br>Analyzer              |
| 389 (UDP), 636 (TCP) | UDP and TCP | AD sync/LDAP SSL-enabled    | If the specified ports are<br>occupied, any port from<br>the 9300-9400 series will<br>be taken |
| 25, 587              | SMTP        | Mail server configuration   | Used in AD sync to connect<br>to Active Directory                                              |

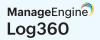

#### Ports to be configured in your firewall

Allow outbound connections to ports on the source server and inbound connections to ports on the destination server.

| Ports                        | Protocol          | Direction | Source                                        | Destination          | Purpose                                              |
|------------------------------|-------------------|-----------|-----------------------------------------------|----------------------|------------------------------------------------------|
| 8400,<br>8445,<br>80,<br>443 | HTTP and<br>HTTPS | Inbound   | Source where<br>the web client is<br>accessed | Log360 server        | Used to connect<br>to Log360 web<br>client           |
| 389(UDP),<br>636(TCP)        | TCP and<br>UDP    | Inbound   | Log360 server                                 | Domain<br>controller | Used in AD sync<br>to connect to<br>Active Directory |
| 25, 587                      | SMTP              | Inbound   | Log360 server                                 | Mail server          | Used to connect<br>to the mail server                |

#### Ports required if the Microsoft SQL Database has to be configured as a backend database

Allow outbound connections to ports on the source server and inbound connections to ports on the destination servers

| Ports | Protocol | Direction | Source        | Destination                     | Purpose                                                                                        |
|-------|----------|-----------|---------------|---------------------------------|------------------------------------------------------------------------------------------------|
| 1434  | UDP      | Inbound   | Log360 server | Microsoft SQL-<br>hosted server | Used to connect<br>to the SQL<br>browser service<br>for browsing SQL<br>server instances       |
| 1433  | TCP      | Inbound   | Log360 server | Microsoft SQL-<br>hosted server | Used to connect to the Microsoft SQL database  Can change the port while configuring if needed |

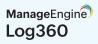

# **EventLog Analyzer**.

# Basic requirements

| Ports                                | Description                                                                     |
|--------------------------------------|---------------------------------------------------------------------------------|
| 8400                                 | Default HTTP web server port used by EventLog Analyzer                          |
|                                      | Used for communication between the remote agent and EventLog<br>Analyzer server |
| 8445                                 | Default HTTPS web server port used by EventLog Analyzer                         |
| 9300-9400                            | Used by Elasticsearch server for log data storage                               |
| 33335                                | Used for connecting to the default PostgreSQL database                          |
| 135, 139, 445                        | Ports required for WMI log collection                                           |
| 513, 514 (UDP), 514 (TCP), 513 (TLS) | Used for syslog log collection                                                  |
| 5000, 5001, 5002                     | UDP ports used internally for agent-to-server communication                     |

|         | Windows Domain Discovery |                             |         |                                                                                                    |  |  |
|---------|--------------------------|-----------------------------|---------|----------------------------------------------------------------------------------------------------|--|--|
| Port    | Inbound                  | Outbound                    | Service | Additional rights and permissions                                                                                                    |  |  |
| TCP/389 | Domain<br>controller     | EventLog Analyzer<br>server | LDAP    | User permissions:  User should have read permission to Active Directory Domain Objects  Permission to run LDAP query in ADS_ SECURE_ AUTHENTICATION mode should be present |  |  |

| Windows agent installation from EventLog Analyzer          |                                          |                             |                                                   |                                                                                                    |  |
|------------------------------------------------------------|------------------------------------------|-----------------------------|---------------------------------------------------|----------------------------------------------------------------------------------------------------|--|
| Port                                                       | Inbound                                  | Outbound                    | Service                                           | Additional rights and permissions                                                                                 |  |
| TCP/135                                                    | EventLog<br>Analyzer<br>agent<br>machine | EventLog Analyzer<br>server | RPC                                               | User permissions: • Read, write, and modify permissions to files in                                               |  |
| TCP/139                                                    | EventLog<br>Analyzer<br>agent<br>machine | EventLog Analyzer<br>server | RPC                                               | \\ <ipaddress>\Admin\$\TEMP\ EventLogAgent should be enabled  • Access to the Remote Registry service</ipaddress> |  |
| TCP/445                                                    | EventLog<br>Analyzer<br>agent<br>machine | EventLog Analyzer<br>server | SMB RPC/<br>NP                                    |                                                                                                    |  |
| Dynamic<br>ranges of<br>RPC ports:<br>TCP/1024<br>to 65535 | EventLog<br>Analyzer<br>agent<br>machine | EventLog Analyzer<br>server | RPC<br>randomly<br>allocated<br>high TCP<br>ports |                                                                                                    |  |

| Windows agent management and communication |                                          |                                          |                                                   |                                                                                                    |  |
|--------------------------------------------|------------------------------------------|------------------------------------------|---------------------------------------------------|----------------------------------------------------------------------------------------------------|--|
| Port                                       | Inbound                                  | Outbound                                 | Service                                           | Additional rights and permissions                                                                                                    |  |
| TCP/135                                    | EventLog<br>Analyzer<br>agent<br>machine | EventLog<br>Analyzer<br>server           | RPC                                               | User permissions:  • At least read control should be granted for winreg registry key. (Computer \HKEY_LOCAL                                                                                                    |  |
| TCP/1024 -<br>65535                        | EventLog<br>Analyzer<br>agent<br>machine | EventLog<br>Analyzer<br>server           | RPC<br>randomly<br>allocated<br>high TCP<br>ports | _MACHINE\SYSTEM\CurrentContro ISet\Control\SecurePipe Servers\ winreg).  • Access/Read /Write registry keys - SOFTWARE\\ Wow6432Node \\                                                                                     |  |
| HTTP/8400<br>(configurable)                | EventLog<br>Analyzer<br>server           | EventLog<br>Analyzer<br>agent<br>machine | HTTP/<br>HTTPS                                    | ZOHO Corp\\EventLog Analyzer\\ (or) SOFTWARE \\ZOHO Corp \\ EventLog Analyzer\\. There should be access to remote services.msc  User permissions: Port 8400 should be open in both the agent machine and the server machine |  |

|        |                                          | Linux agent                    | installation |                                                                                                    |
|--------|------------------------------------------|--------------------------------|--------------|----------------------------------------------------------------------------------------------------|
| Port   | Inbound                                  | Outbound                       | Service      | Additional rights and permissions                                                                                                    |
| TCP/22 | EventLog<br>Analyzer<br>agent<br>machine | EventLog<br>Analyzer<br>server | SSH          | Sudo user permissions: • rwx permission should be enabled for /opt/ManageEngine/ for transferring files  Permissions for SSH communication |

| Linux agent management and communication |                                       |                                       |                                                                                                    |  |
|------------------------------------------|---------------------------------------|---------------------------------------|----------------------------------------------------------------------------------------------------|--|
| Port                                     | Inbound                               | Outbound                              | Additional rights and permissions                                                                                                    |  |
| TCP/22                                   | EventLog<br>Analyzer agent<br>machine | EventLog<br>Analyzer server           | User permissions: • SFTP permissions should be enabled to transfer files to /opt/Manage Engine/                                                                 |  |
| HTTP/8400<br>(configurable)              | EventLog<br>Analyzer<br>server        | EventLog<br>Analyzer agent<br>machine | EventL ogAnalyzer_ Agent and /etc / audisp/plugins.d  • Service start /stop/restart permission for audit should be enabled  • Permissions for SSH communication |  |

|                    |                                     |                              | Notifications                  | ;                                                 |                                                                                                    |
|--------------------|-------------------------------------|------------------------------|--------------------------------|---------------------------------------------------|----------------------------------------------------------------------------------------------------|
| Block              | Port                                | Inbound                      | Outbound                       | Service                                           | Additional rights and permissions                                                                                                 |
| Windows<br>pop-ups | TCP/135                             | Audited<br>Windows<br>device | EventLog<br>Analyzer<br>server | RPC                                               | UserGroups: Distributed COM users                                                                                                 |
|                    | RPC ports -<br>TCP/1024 to<br>65535 | Audited<br>Windows<br>device | EventLog<br>Analyzer<br>server | RPC<br>randomly<br>allocated<br>high TCP<br>ports | User permissions: For root\cim v2 In WMI Properties: • Execute methods • Enable account • Remote enable • Read recurity           |
|                    |                                     |                              |                                |                                                   | Environment permission:  "AllowRemoteRPC" should be 1 for HKEY_LOCAL_MACHINE\ SYSTEM\Current ControlSet\ Control\ Terminal Server |

| Linux pop-<br>up                             | TCP/<br>specified<br>port                                             | Audited<br>Linux<br>device             | EventLog<br>Analyzer<br>server | - | Environment permission: *Sudo permission for user                                        |
|----------------------------------------------|-----------------------------------------------------------------------|----------------------------------------|--------------------------------|---|------------------------------------------------------------------------------------------|
| Send<br>email<br>Windows<br>and<br>LinuxINUX | TCP/port<br>mentioned<br>while<br>configuring<br>using SMTP<br>server | Audited<br>Windows/<br>Linux<br>device | EventLog<br>Analyzer<br>server | - | Environment permission: SMTP server should be configured in the EventLog Analyzer server |
| Send SMS<br>Windows<br>and Linux             | -                                                                     | -                                      | -                              | - | Environment permission:<br>SMS server should be<br>configured in the product             |
| Send<br>SNMP trap<br>Windows<br>and Linux    | UDP/port<br>specified in<br>workflow<br>block                         | Audited<br>Windows/<br>Linux<br>device | EventLog<br>Analyzer<br>server | - | Environment permission: The port mentioned in the workflow configuration should be open  |

#### **ADAudit Plus**

#### Server ports

| Ports | Purpose | Ports              |
|-------|---------|--------------------|
| 8081  | НТТР    | Product web server |
| 8444  | HTTPS   | Product web server |
| 33307 | TCP     | Database port      |
| 29118 | TCP     | DataEngine port    |

#### System ports

The table below lists the ports that should be opened on the destination computers. These ports can be opened on Windows/third-party firewalls.

| Ports | Protocol       | Direction | Source                 | Destination            | Service                                                  | Purpose                       |
|-------|----------------|-----------|------------------------|------------------------|----------------------------------------------------------|-------------------------------|
| 135   | TCP            | Inbound   | ADAudit<br>Plus server | Monitored computers    | RPC                                                      | For Windows<br>log collection |
| 137   | TCP and<br>UDP | Inbound   | ADAudit<br>Plus server | Monitored<br>computers | NetBIOS<br>name<br>resolution<br>RPC/named<br>pipes (NP) | For Windows<br>log collection |

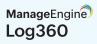

|                      |                |         |                        |                        | <u> </u>                                          | <u> </u>                                                                                            |
|----------------------|----------------|---------|------------------------|------------------------|---------------------------------------------------|----------------------------------------------------------------------------------------------------|
| 138                  | UDP            | Inbound | ADAudit<br>Plus server | Monitored computers    | NetBIOS<br>datagram                               | For Windows<br>log collection                                                                       |
| 139                  | TCP            | Inbound | ADAudit<br>Plus server | Monitored<br>computers | NetBIOS<br>session<br>RPC/NP                      | For Windows<br>log collection                                                                       |
| 445                  | TCP and<br>UDP | Inbound | ADAudit<br>Plus server | Monitored computers    | SMB RPC/<br>NP                                    | For Windows<br>log collection                                                                       |
| 389                  | TCP and<br>UDP | Inbound | ADAudit<br>Plus server | Domain<br>controllers  | LDAP                                              | For syncing AD objects with the product Ssurce: ADAudit Plus server destination: Domain controllers |
| 636                  | TCP            | Inbound | ADAudit<br>Plus server | Domain<br>controllers  | LDAP over<br>SSL                                  | For syncing<br>AD objects<br>with the<br>product                                                    |
| 3268                 | TCP            | Inbound | ADAudit<br>Plus server | Domain<br>controllers  | Global<br>catalog                                 | For syncing<br>AD objects<br>with the<br>product                                                    |
| 3269                 | TCP            | Inbound | ADAudit<br>Plus server | Domain<br>controllers  | Global<br>catalog<br>over SSL                     | For syncing<br>AD objects<br>with the<br>product                                                    |
| 88                   | TCP            | Inbound | ADAudit<br>Plus server | Domain<br>controllers  | Kerberos                                          | For<br>authentication<br>when<br>accessing<br>a domain<br>resource                                  |
| 25                   | TCP            | Inbound | ADAudit<br>Plus server | SMTP servers           | SMTP                                              | To send emails                                                                                      |
| 465                  | TCP            | Inbound | ADAudit<br>Plus server | SMTP servers           | SSL                                               | To send emails                                                                                      |
| 587                  | TCP            | Inbound | ADAudit<br>Plus server | SMTP servers           | TLS                                               | To send emails                                                                                      |
| 49152-<br>65535<br>* | TCP            | Inbound | ADAudit<br>Plus server | Monitored<br>computers | RPC<br>randomly<br>allocated<br>high TCP<br>ports | For Windows<br>log collection                                                                       |

#### **Agent Ports:**

|      | Agent-to-server communication |           |                        |                        |                                                                                                    |  |  |
|------|-------------------------------|-----------|------------------------|------------------------|----------------------------------------------------------------------------------------------------|--|--|
| Port | Protocol                      | Direction | Source                 | Destination            | Purpose                                                                                                    |  |  |
| 8555 | HTTPS                         | Outbound  | ADAudit<br>Plus server | Monitored<br>computers | <ol> <li>Sending audit data from agent to server</li> <li>Syncing agent running status with server</li> <li>Pulling all configurations periodically (every 60 minutes) from the server</li> </ol> |  |  |

|                                     |          | Server-t  | to-agent comm          | nunication          |                                                                                                    |
|-------------------------------------|----------|-----------|------------------------|---------------------|----------------------------------------------------------------------------------------------------|
| Port                                | Protocol | Direction | Source                 | Destination         | Purpose                                                                                                    |
| Dynamic ports (49152-65535) and 135 | RPC      | Inbound   | ADAudit<br>Plus server | Monitored computers | <ol> <li>Automatically installing, uninstalling, and upgrading the agent via the product.</li> <li>Syncing server configuration with the agent when the agent has not communicated with the server for more than two hours.         Communication between the agent and server is checked once every 30 minutes.     </li> <li>Immediately notifying the agent of the following actions: global exclude configuration changes, event collection schedule time and run-now changes, product port and protocol changes, enable/disable of servers, and more.</li> <li>Note: Agent synchronizes server configurations by HTTPS communication; if HTTPS fails then the server attempts to sync all configurations with agent via RPC.</li> </ol> |

#### Log360 UEBA

| Ports     | Purpose | Description                                               |
|-----------|---------|-----------------------------------------------------------|
| 8096      | НТТР    | Default HTTP web server port used by Log360 UEBA          |
| 8446      | HTTPS   | Default HTTPS web server port used by Log360 UEBA         |
| 33337     | НТТР    | Used for connecting to the default<br>PostgreSQL database |
| 9230-9290 | НТТР    | HTTP port used by Elasticsearch                           |
| 9330-9400 | НТТР    | TCP ports used by Elasticsearch                           |
| 8179-8189 | TCP     | Ports used for Redis server                               |

# **ADManager Plus:**

#### Server ports

| Port number | Protocol   | Purpose                                       |
|-------------|------------|-----------------------------------------------|
| 8080/8443   | HTTP/HTTPS | Necessary to connect to the Tomcat web server |
| 33306       | TCP        | To connect to the product database            |
| 9280        | НТТР       | To connect to the Elasticsearch database      |
| 9380        | TCP        | For communication between nodes in a cluster  |

#### System ports

Allow outbound connections to ports on the source server (the ADManager Plus server) and inbound connections to ports on the target servers (i.e. domain controllers).

| Ports       | Proto-<br>col     | Direc-<br>tion | Source                        | Destina-<br>tion      | Port<br>type | Service | Purpose                                    |
|-------------|-------------------|----------------|-------------------------------|-----------------------|--------------|---------|--------------------------------------------|
| 389/<br>636 | TCP<br>and<br>UDP | In-<br>bound   | ADMan-<br>ager Plus<br>server | Domain<br>controllers | Static       | LDAP    | To<br>connect<br>to<br>Active<br>Directory |

| 135             | TCP               | In-<br>bound | ADMan-<br>ager Plus<br>server | Domain<br>controllers                                 | Static       | RPC                                                   | For<br>data<br>exchange                                                                                |
|-----------------|-------------------|--------------|-------------------------------|-------------------------------------------------------|--------------|-------------------------------------------------------|----------------------------------------------------------------------------------------------------|
| 445             | TCP<br>and<br>UDP | In-<br>bound | ADMan-<br>ager Plus<br>server | Domain<br>controllers                                 | Static       | SMB                                                   | To get<br>access<br>to hared<br>file systems                                                           |
| 88              | ТСР               | In-<br>bound | ADMan-<br>ager Plus<br>server | Domain<br>controllers                                 | Static       | Kerberos                                              | For<br>authentication<br>when<br>accessing a<br>domain<br>resource                                     |
| 139             | TCP               | In-<br>bound | ADMan-<br>ager Plus<br>server | Domain<br>controllers                                 | Static       | NetBIOS<br>session                                    | Required for<br>communicat-<br>ing within the<br>network                                               |
| 3268/<br>3269   | TCP               | In-<br>bound | ADMan-<br>ager Plus<br>server | Domain<br>controllers                                 | Static       | Global<br>catalog                                     | Necessary<br>for<br>performing<br>search<br>operations<br>in the global<br>catalog                     |
| 25              | SMTP              | In-<br>bound | ADMan-<br>ager Plus<br>server | SMTP<br>server                                        | Static       | SMTP                                                  | To<br>send emails                                                                                      |
| 80              | НТТР              | In-<br>bound | ADMan-<br>ager Plus<br>server | Domain<br>controllers                                 | Static       | Ex-<br>change                                         | For<br>connecting<br>to Exchange<br>servers                                                            |
| 80,<br>443      | HTTP/<br>HTTPS    | In-<br>bound | ADMan-<br>ager Plus<br>server | Microsoft<br>365 or<br>Google<br>Workspace<br>servers | Static       | Mic-<br>rosoft<br>365 and<br>Google<br>Work-<br>space | Required for<br>communicat-<br>ing with Micro-<br>soft 365 and<br>Google Work-<br>space plat-<br>forms |
| 49152-<br>65535 | TCP               | In-<br>bound | ADMan-<br>ager Plus<br>server | RPC<br>randomly<br>allocated<br>high TCP<br>ports     | Dynam-<br>ic | RPC                                                   | Used to<br>establish<br>data<br>exchange                                                               |
| 8080/<br>80443  | HTTP/<br>HTTPS    | In-<br>bound | ADMan-<br>ager Plus<br>server | Azure end-<br>points                                  | Static       | Azure<br>end-<br>points                               | The Backup<br>and Recovery<br>add-on<br>requires<br>hese ports                                         |

# **DataSecurity Plus**

#### Server ports

The table below lists the default ports used by DataSecurity Plus. These can be changed during or after installation.

| Port | Protocol | Purpose                                |
|------|----------|----------------------------------------|
| 8800 | НТТР     | Product web server/agent communication |
| 9163 | HTTPS    | Product web server/agent communication |

#### System ports

The table below lists the ports on the destination computers that DataSecurity Plus uses. These ports can be opened on Windows or third-party firewalls.

| Ports | Proto-<br>col     | Direction | Source     | Destination            | Service                       | Purpose                                          |
|-------|-------------------|-----------|------------|------------------------|-------------------------------|--------------------------------------------------|
| 135   | ТСР               | Outbound  | DSP server | Monitored computers    | RPC                           | Agent communication                              |
| 137   | TCP<br>and<br>UDP | Outbound  | DSP server | Monitored<br>computers | RPC                           | Agent communication                              |
| 138   | UDP               | Outbound  | DSP server | Monitored computers    | RPC                           | Agent communication                              |
| 139   | TCP               | Outbound  | DSP server | Monitored computers    | RPC                           | Agent communication                              |
| 445   | TCP<br>and<br>UDP | Outbound  | DSP server | Monitored<br>computers | RPC                           | For listing file shares                          |
| 389   | TCP<br>and<br>UDP | Outbound  | DSP server | Domain<br>controllers  | LDAP                          | For syncing AD objects<br>with DataSecurity Plus |
| 636   | TCP               | Outbound  | DSP server | Domain<br>controllers  | LDAP<br>over SSL              | For syncing AD objects with DataSecurity Plus    |
| 3268  | TCP               | Outbound  | DSP server | Domain<br>controllers  | Global<br>catalog             | For syncing AD objects<br>with DataSecurity Plus |
| 3269  | TCP               | Outbound  | DSP server | Domain<br>controllers  | Global<br>catalog<br>over SSL | For syncing AD objects<br>with DataSecurity Plus |
| 88    | TCP               | Outbound  | DSP server | Domain<br>controllers  | Kerberos                      | For syncing AD objects with DataSecurity Plus    |

| 25                  | TCP | Outbound | DSP server             | SMTP<br>servers        | SMTP                                              | To send emails                                          |
|---------------------|-----|----------|------------------------|------------------------|---------------------------------------------------|---------------------------------------------------------|
| 465                 | TCP | Outbound | SMTP<br>servers        | SMTP<br>servers        | SSL                                               | To send emails                                          |
| 587                 | TCP | Outbound | SMTP<br>servers        | SMTP<br>servers        | TLS                                               | To send emails                                          |
| 49152<br>-<br>65535 | ТСР | Outbound | Monitored<br>computers | Monitored<br>computers | RPC<br>randomly<br>allocated<br>high TCP<br>ports | For agent<br>communication and<br>cluster configuration |

#### Note:

- 1. Remote registry services must be running on all machines that have the DataSecurity Plus agent installed to monitor the agent status.
- 2. If you're using Windows Firewall, you can open dynamic ports 49152 to 65535 on the monitored computers by enabling the outbound rules listed below.
  - Remote Event Log Management (NP-In)
  - Remote Event Log Management (RPC)
  - Remote Event Log Management (RPC-EPMAP)

To enable the above rules: Open **Windows Firewall > Advanced settings > Inbound Rules**, right-click on the respective **rules**, and select **Enable Rule**.

# **Cloud Security Plus:**

#### **Server ports**

| Port  | Protocol | Description                                                 |
|-------|----------|-------------------------------------------------------------|
| 8055  | НТТР     | Default port used for Cloud Security Plus access using HTTP |
| 8056  | HTTPS    | Default port used for Cloud Security Plus access using HTTP |
| 33355 | НТТР     | Used for connecting to the default<br>PostgreSQL database   |

## Ports to be configured

| Ports   | Proto-<br>col | Direction | Source                           | Destination       | Description                                    |
|---------|---------------|-----------|----------------------------------|-------------------|------------------------------------------------|
| 25      | TCP           | Inbound   | Cloud<br>Security Plus<br>server | SMTP server       | Port used for SMTP mail configuration          |
| 587     | TCP           | Inbound   | Cloud<br>Security Plus<br>server | SMTP server       | TLS port used for SMTP mail configuration      |
| 465     | TCP           | Inbound   | Cloud<br>Security Plus<br>server | SMTP server       | SSL port used for SMTP mail configuration      |
| 1470    | TCP           | Inbound   | Cloud<br>Security Plus<br>server | Target<br>machine | TCP (syslog) used for log<br>forwarder feature |
| 513,514 | UDP           | Inbound   | Cloud<br>Security Plus<br>server | Target<br>machine | UDP (syslog) used for log<br>forwarder feature |

# **Exchange Reporter Plus**

#### Server ports

| Port  | Protocol | Description                                                 |
|-------|----------|-------------------------------------------------------------|
| 8181  | НТТР     | Default HTTP port used for<br>Exchange Reports Plus access  |
| 8887  | HTTPS    | Default HTTPS port used for<br>Exchange Reports Plus access |
| 33309 | НТТР     | Used for connecting to the default<br>PostgreSQL database   |

# M365 Manager Plus

#### Server ports

| Port | Protocol | Description                                            |
|------|----------|--------------------------------------------------------|
| 8365 | НТТР     | Default HTTP port used for M365 Manager<br>Plus access |

| 9365  | HTTPS | Default HTTPS port used for M365<br>Manager Plus access   |
|-------|-------|-----------------------------------------------------------|
| 33365 | НТТР  | Used for connecting to the default<br>PostgreSQL database |

## Steps to push port configuration in bulk through a GPO

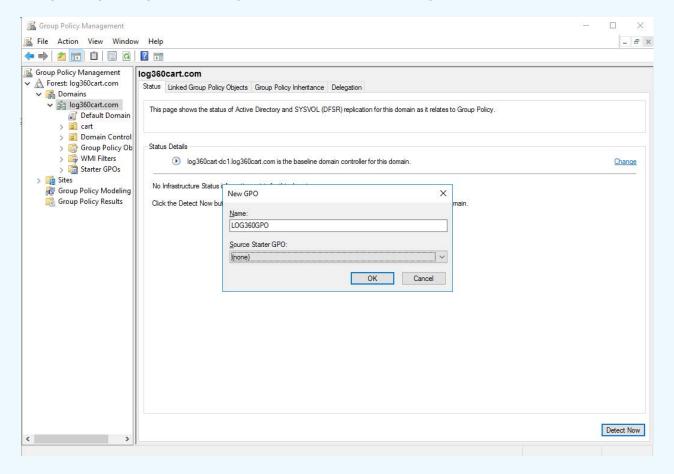

- Open the Run command in the domain controller and type gpmc.msc to open the Group Policy Management Console.
- 2. Right-click the domain > Create a GPO in this domain and link it here.
- 3. Enter a name and click OK.

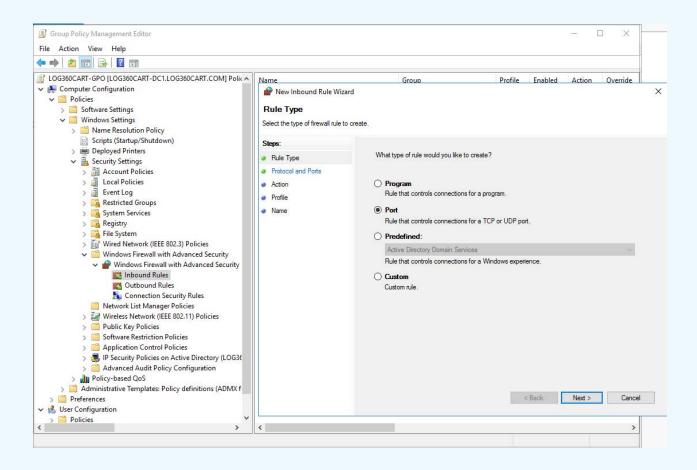

4. Right-click the created **GPO > Edit.** 

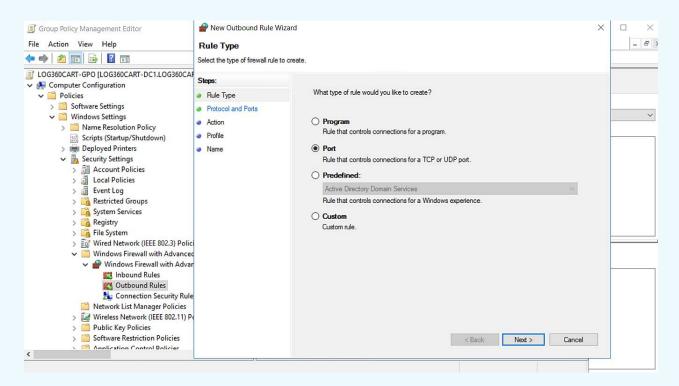

5. Expand Computer Configuration > Policies > Windows Settings > Security Settings > Windows

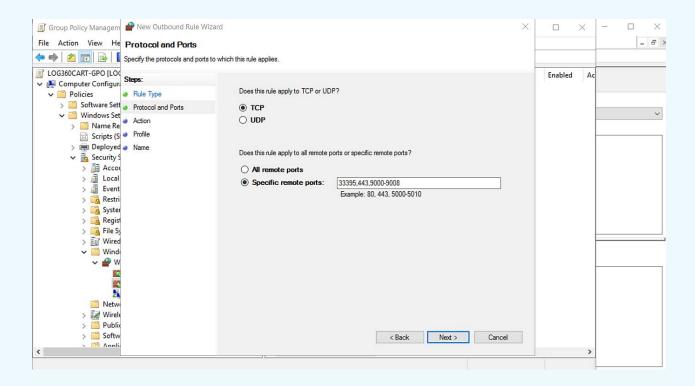

#### Firewall with Advanced Security > Windows Firewall with Advanced Security > Inbound Rules.

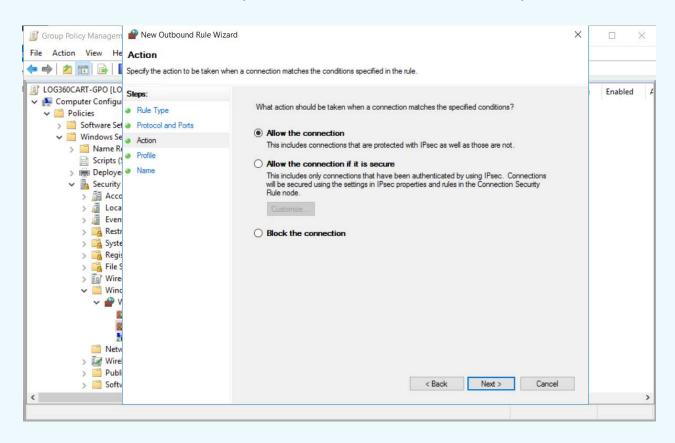

6. Right-click Inbound Rules and select New Rule.

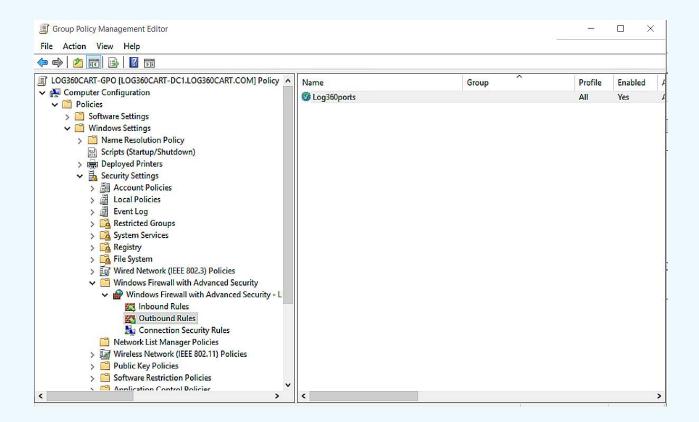

- 7. Select **Port** and click **Next.**
- 8. Enter the required ports.
- 9. Select Allow the connection.
- 10. Save the profile.

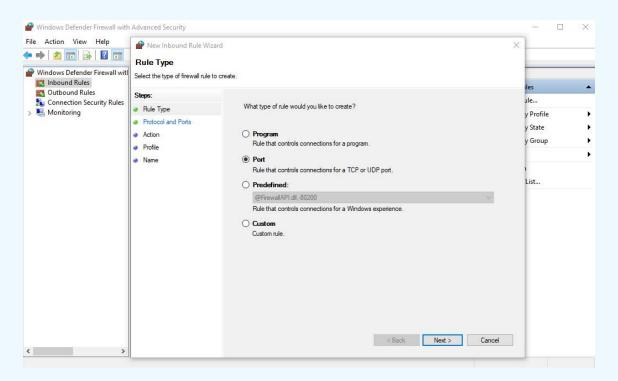

11. Execute the **gpupdate /force** command for the changes to take effect.

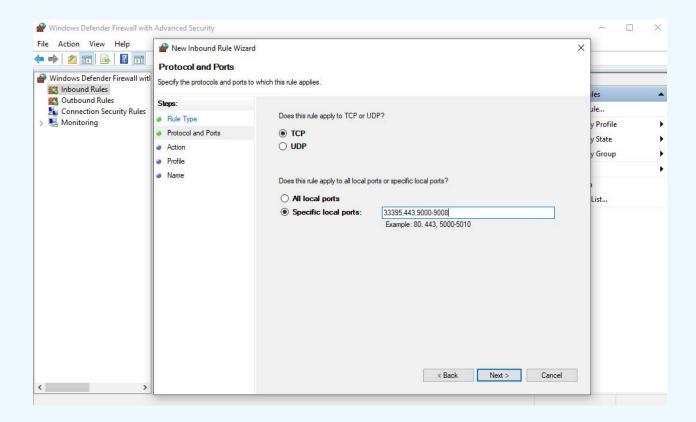

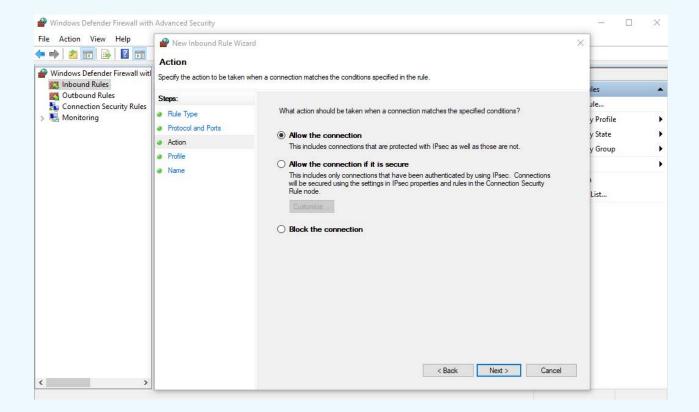

Steps to carry out in product server machine:

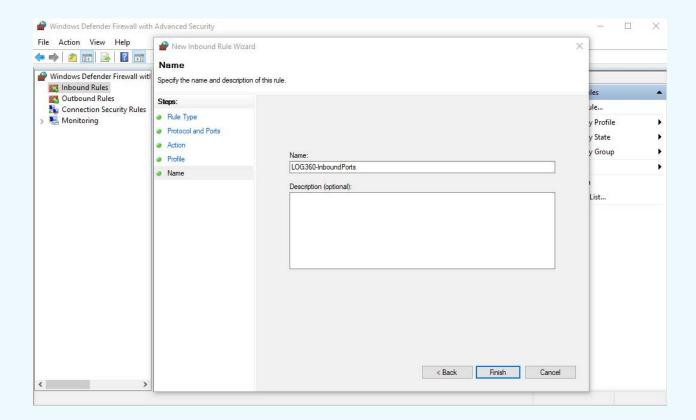

12. The required ports should be configured in the Inbound rule in the firewall.

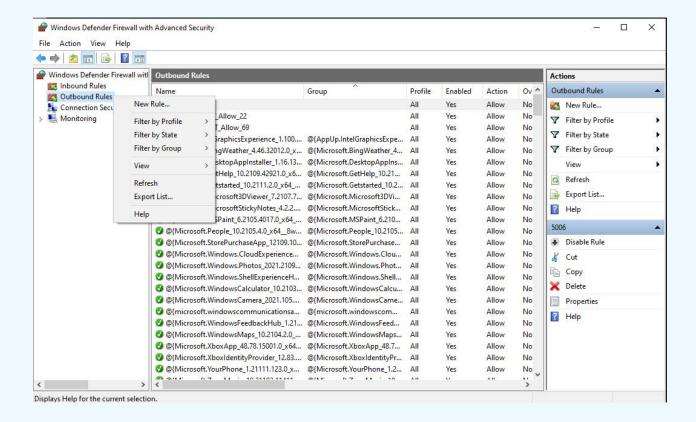

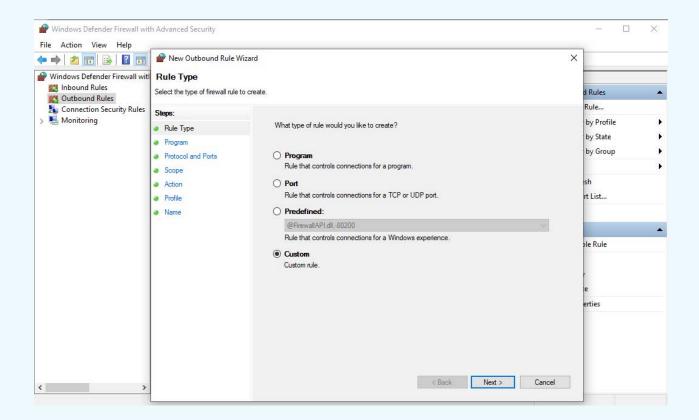

13. Open Windows Defender Firewall. Right-click Inbound Rules > New Rule > Port.

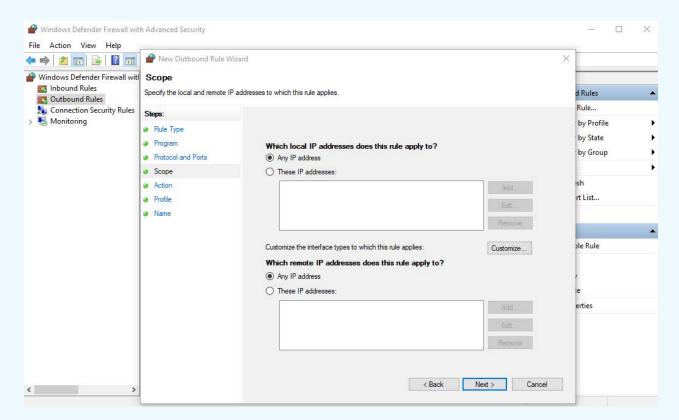

14. Enter the required ports and click Next.

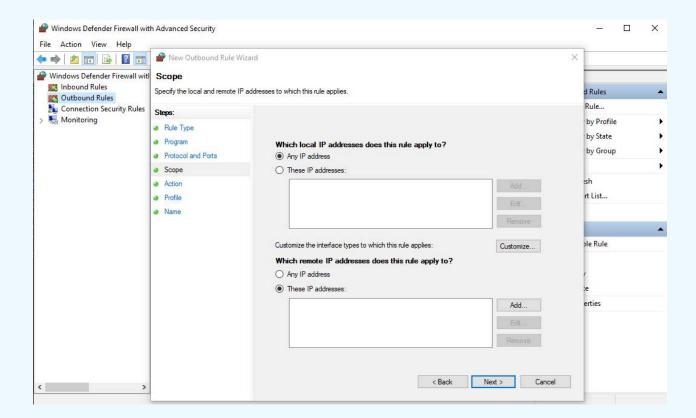

15. Select Allow the connection.

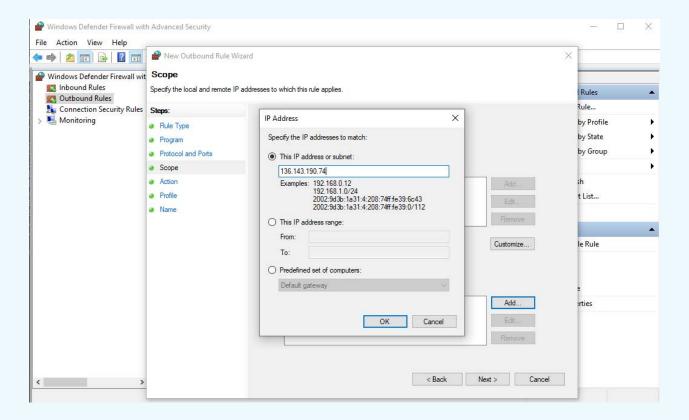

16. Save the profile.

- 17. To configure requires sites, right-click **Outbound Rules > New Rule**. Select **Custom.**
- 18. Click Next until you reach the Scope page.

19. Under Which remote IP addresses does this rule apply to?, select These IP addresses.

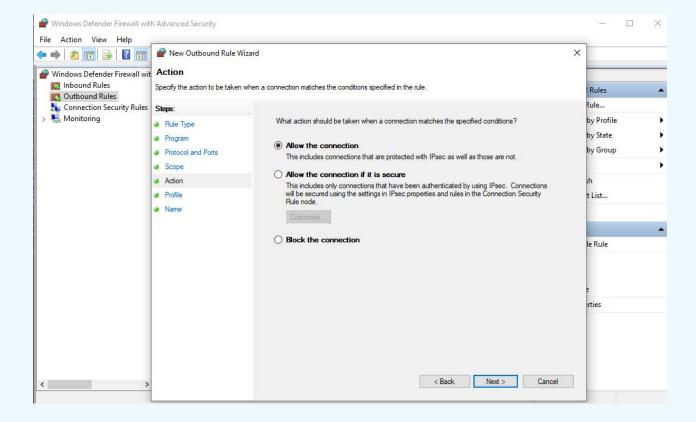

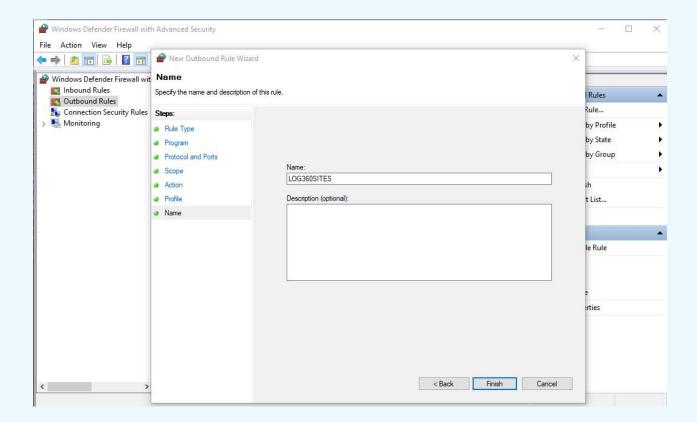

20. Click Add. Enter the IP addresses that need to be excluded and click OK.

#### Sites to be allowed:

- 1. www.manageengine.com All promotion URLs
- 2. pitstop.manageengine.com Used in support pages
- 3. store.manageengine.com Used in support pages
- 4. updates.manageengine.com To download PPM certificates
- 5. creator.zoho.com Auto-update, push notifications
- 6. download.manageengine.com To download child components
- 7. tools.manageengine.com To render some icons in browsers
- 8. forum.manageengine.com Used in support pages

#### To open the RPC ports required for Windows log collection:

- 1. Right-click the created GPO and click Edit.
- 2. Expand Computer Configuration > Policies > Windows Settings > Security Settings > Windows Firewall with Advanced Security > Windows Firewall with Advanced Security > Inbound Rules.
- 3. Click Create New Rule.
- 4. Select Predefined. Select Remote Event Log Management from the drop-down, and click Next.

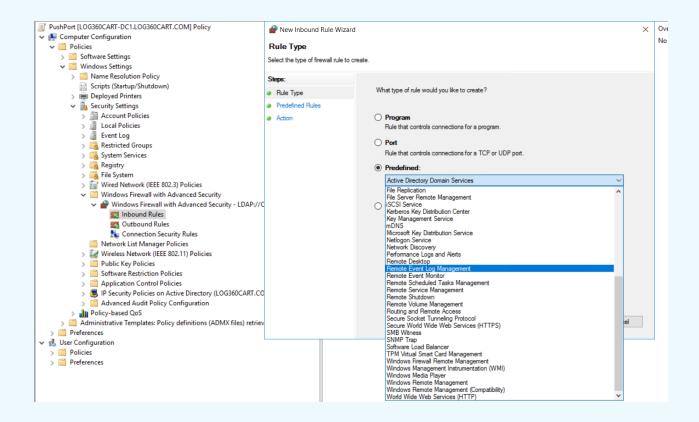

5. Make sure to check all the three boxes under Predefined Rules and click **Next**. Make sure **Allow the connection** is selected and click **Finish**.

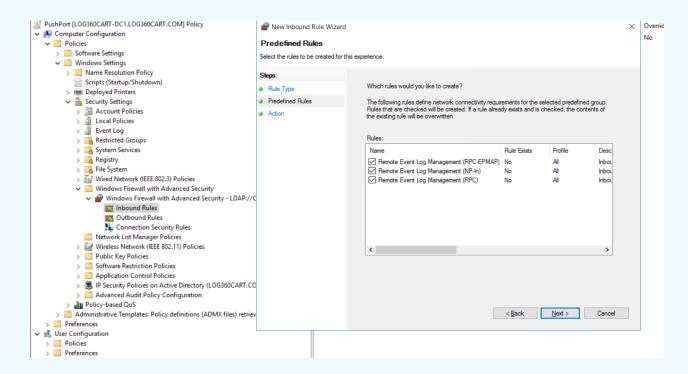

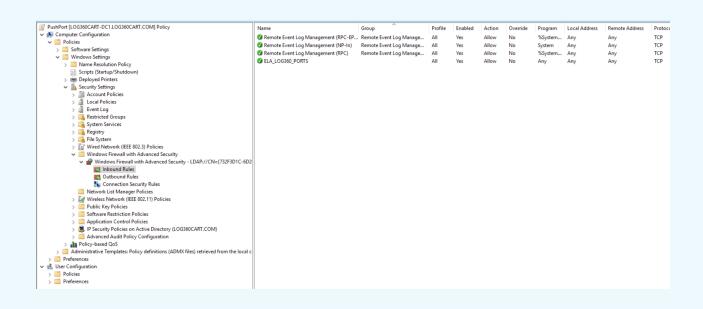

#### **Our Products**

AD360 | ADAudit Plus | EventLog Analyzer | DataSecurity Plus Exchange Reporter Plus | M365 Manager Plus

# ManageEngine Log360

Log360 is a unified SIEM solution with integrated DLP and CASB capabilities that detects, prioritizes, investigates and responds to security threats. Vigil IQ, the solution's TDIR module, combines threat intelligence, an analytical Incident Workbench, ML-based anomaly detection and rule-based attack detection techniques to detect sophisticated attacks, and it offers an incident management console for effectively remediating detected threats. Log360 provides holistic security visibility across on-premises, cloud and hybrid networks with its intuitive and advanced security analytics and monitoring capabilities. For more information about Log360, visit manageengine. com/log-management/ and follow the LinkedIn page for regular updates.

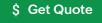